## 中学道徳「指導者用デジタル教材」インストールについて

中学道徳「指導者用デジタル教材」のご利用にあたり、インストール時のご注意点を Q&A の形式にて ご案内させていただきます。

「指導者用デジタル教科書(教材) インストールマニュアル」と合わせ、ご参照ください。

([https://www.nichibun-g.co.jp/digital/download/manaviewer\\_install\\_manual\\_2.pdf](https://www.nichibun-g.co.jp/digital/download/manaviewer_install_manual_2.pdf))

- Q:「mvsetup(.exe)」「mvcontents(.exe)」をインストールする際に、 「管理者 ID(またはユーザー名、パスワードなど)」の入力を求められたが、どうすればよいか。
- A:教材データ側から「管理者 ID(またはユーザー名、パスワードなど)」を聞くことはありません。 お使いの端末自体の設定に起因すると思われますので、端末の管理者(学校、教育委員会など)へ お問合わせください。

## Q:インストールの途中で「パスコード(4 文字×4 ブロック)」の入力を求められたが、 どうすればよいか。

- A:本教材は「既にライセンスが付与されている教材」であるため、パスコードの入力は不要です。 以下の操作でインストールを進めてください。
	- 1.「まなビューア 教科書・教材へのライセンス付与」の画面(パスコード入力画面のひとつ前の画 面)で、「ライセンスを付与しない」にチェックを入れ、「次へ」をクリックする。

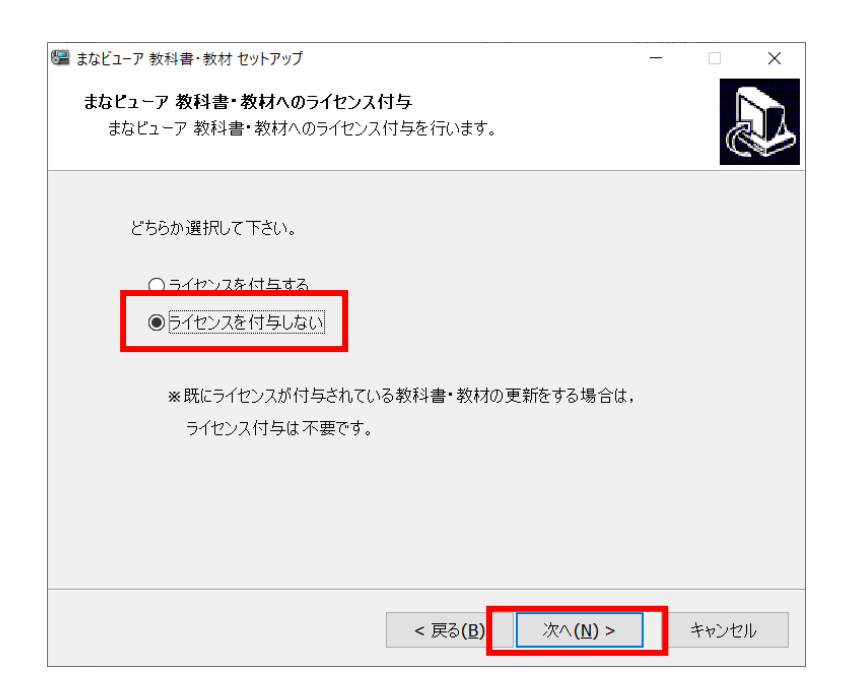

2.「インストール準備完了」の画面で「インストール」をクリックする。

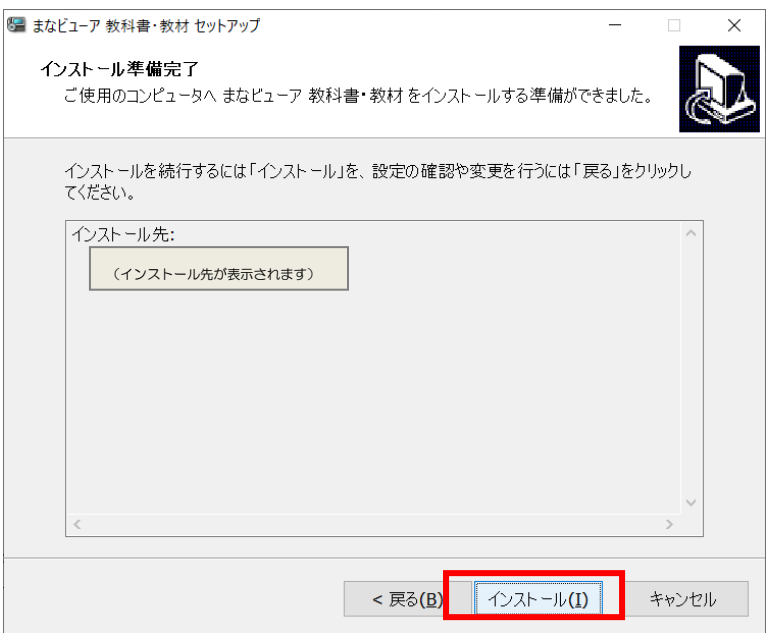

3.これで教材データがインストールされました。本棚画面からご利用いただけます。 なお、教材管理画面からのインストールは不要です。

## Q:まなビューアのインストールの途中で「管理者パスワード」の入力を求められたが、どうすればよ いか。

A:インストールの方法によっては、「管理者パスワード」が必要になる場合があります。 「管理者パスワード」は教科や学年すべてに共通で「4946」です。

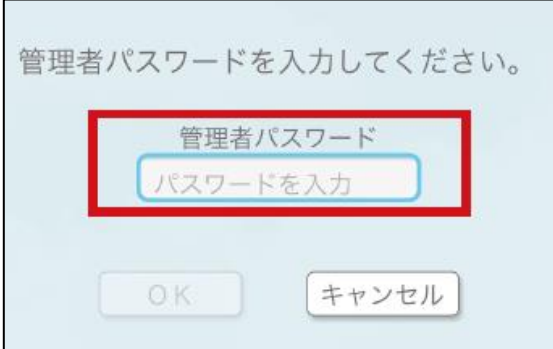